# **Monitor LCD Acer**

**Podręcznik użytkownika**

Copyright © 2021. Acer Incorporated. Wszelkie prawa zastrzeżone.

Instrukcja użytkownika monitora LCD Acer Wydanie oryginalne: 05/2021

Informacje w tej publikacji mogą być okresowo zmieniane, bez powiadamiania jakichkolwiek osób o takich poprawkach lub zmianach. Takie zmiany będą wprowadzane w nowych wydaniach tego podręcznika lub w dodatkowych dokumentach i publikacjach. Ta firma nie daje żadnych zapewnień ani nie udziela gwarancji, wyrażonych lub dorozumianych, w odniesieniu do zamieszczonych tu treści, a szczególnie odrzuca dorozumiane gwarancje przydatności handlowej lub dopasowania do określonego celu.

Zapisz numer modelu, numer seryjny, datę zakupienia i umieść informacje dotyczące zakupienia we wskazanym poniżej miejscu. Numer seryjny i numer modelu są zapisane na etykiecie przymocowanej do komputera. Wszelka korespondencja dotycząca twojego urządzenia, powinna zawierać numer seryjny, numer modelu i informacje o zakupieniu.

Żadnej z części tej publikacji nie można powielać, zapisywać z systemie odzyskiwania danych lub przesyłać w jakiejkolwiek formie lub w jakikolwiek sposób, elektronicznie, mechanicznie, poprzez kopiowanie, zapisywanie albo w inny sposób, bez wcześniejszej pisemnej zgody Acer Incorporated.

Instrukcja użytkownika monitora LCD Acer

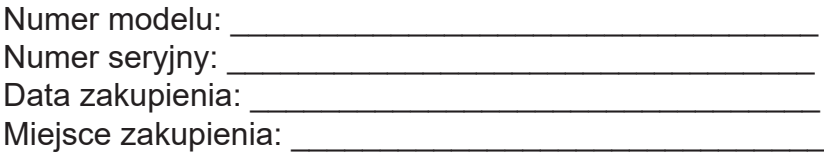

Acer i logo Acer, to zastrzeżone znaki towarowe Acer Incorporated. Wykorzystane tu nazwy produktów innych firm lub znaki towarowe, zostały użyte wyłącznie do celów identyfikacji i należą do ich odpowiednich firm.

## <span id="page-2-0"></span>**Informacje dotyczące bezpieczeństwa i wygody użytkownika**

## **Instrukcje bezpieczeństwa**

Przeczytaj uważnie te instrukcje. Zachowaj ten dokument do wykorzystania w przyszłości. Zastosuj się do wszelkich ostrzeżeń i instrukcji oznaczonych na produkcie.

## **Specjalne uwagi dotyczące monitorów LCD**

Następujące objawy działania monitora LCD są normalne i nie oznaczają problemu.

- Ze względu na naturę światła jarzeniowego, podczas początkowego użycia ekran może migać. Wyłącz przełącznik zasilania, a następnie włącz go ponownie, aby się upewnić, że miganie zniknie.
- Na ekranie mogą wystąpić lekkie nierówności jasności, w zależności od stosowanego wzoru.
- Ekran LCD ma 99,99% lub więcej efektywnych pikseli. Ilość niewłaściwie wyświetlanych punktów, na przykład brak piksela lub stałe świecenie piksela wynosi 0,01% lub mniej.
- Ze względu naturę ekranów LCD, na ekranie może pojawiać się poobraz poprzedniego, wyświetlanego przez kilka godzin ekranu. W takim przypadku, odzyskiwanie prawidłowego ekranu może potrwać długo, poprzez zmianę obrazu lub wyłączenie na kilka godzin przełącznika zasilania.

## **Czyszczenie monitora**

Podczas czyszczenia monitora należy uważnie zastosować się do podanych zaleceń:

- Przed czyszczeniem należy zawsze odłączyć monitor.
- Do wycierania ekranu i obudowy należy użyć miękkiej szmatki.

## **Dostępność**

Należy się upewnić, że gniazdo zasilania, do którego podłączany jest przewód zasilający, jest łatwo dostępne oraz, że znajduje się jak najbliżej operatora urządzenia. Gdy wymagane jest odłączenie zasilania od urządzenia, należy odłączyć przewód zasilający od gniazda zasilania prądem elektrycznym.

## **Bezpieczne słuchanie**

Aby chronić słuch, należy się zastosować do podanych instrukcji.

- Głośność należy zwiększać stopniowo, aż do uzyskania wyraźnego i wygodnego słyszenia, bez zniekształceń.
- Po ustawieniu poziomu głośności, nie należy go zwiększać, po dopasowaniu do swoich uszu.
- Należy ograniczyć czas słuchania muzyki z wysoką głośnością.
- Należy unikać zwiększania głośności w celu zagłuszania hałasu otoczenia.
- Głośność należy wyłączyć, jeśli nie słuchać znajdujących się w pobliżu ludzi.

## **Ostrzeżenia**

- Tego produktu nie należy używać w pobliżu wody.
- Tego produktu nie należy umieszczać na niestabilnym wózku, podstawie lub stole. Upadek produktu może spowodować jego poważne uszkodzenie.
- Szczeliny i otwory służą do wentylacji i mają zapewnić niezawodne działanie produktu i chronić go przed przegrzaniem. Nie należy ich blokować lub przykrywać. Nigdy nie należy blokować

<span id="page-3-0"></span>szczelin wentylacyjnych poprzez umieszczanie produktu na łóżku, sofie lub innej podobnej powierzchni. Jeśli nie zostanie zapewniona odpowiednia wentylacja, nigdy nie należy umieszczać tego produktu obok lub nad grzejnikiem lub miernikiem ciepła lub w zabudowie.

- Nigdy nie należy wpychać jakichkolwiek obiektów do tego produktu przez szczeliny obudowy, ponieważ mogą one dotknąć do niebezpiecznych punktów będących pod napięciem lub spowodować zwarcie części, a w rezultacie pożar lub porażenie prądem elektrycznym. Nigdy nie należy dopuszczać do przedostania się do produktu jakichkolwiek płynów.
- Aby uniknąć uszkodzenia komponentów wewnętrznych i zabezpieczyć przed wyciekiem baterii, nie należy umieszczać produktu na drgającej powierzchni.
- Nigdy nie należy używać podczas uprawiania sportu, ćwiczeń lub w innym miejscu narażonym na drgania, które mogą spowodować nieoczekiwane zwarcie lub uszkodzenie urządzeń wewnętrznych.
- Ten adapter można używać wyłącznie z tym monitorem, nie należy go stosować do innych celów.
- Twoje urządzenie wykorzystuje jeden z następujących zasilaczy: Producent: DELTA: ADP-135KB TBA

## **Zasilanie prądem elektrycznym**

- Ten produkt może być zasilany ze źródła zasilania wskazanego na etykiecie z oznaczeniami. Przy braku pewności co do rodzaju dostępnego zasilania, należy się skonsultować z dostawcą lub z lokalnym zakładem energetycznym.
- Nie wolno niczego kłaść na przewodzie zasilającym. Nie należy umieszczać tego produktu w miejscu, gdzie będzie przydeptywany przewód.
- Jeśli z tym produktem używany jest przedłużacz, należy się upewnić, że łączna moc urządzeń podłączonych do przedłużacza, nie przekroczy mocy znamionowej przedłużacza. Należy się także upewnić, że łączna moc wszystkich podłączonych do gniazda ściennego produktów, nie przekracza wartości znamionowej bezpiecznika.
- Nie należy przeciążać gniazda zasilania, listwy albo gniazdka, poprzez podłączenie zbyt wielu urządzeń. Całkowite obciążenie systemu nie może przekraczać 80% wartości znamionowej obwodu odgałęzienia. Jeśli są używane listwy zasilające, obciążenie nie powinno przekraczać 80% wartości znamionowej listwy zasilania.
- Przewód zasilający tego produktu jest wyposażony w trójbolcową wtykę z uziemieniem. Wtyczka ta pasuje do gniazd zasilania z uziemieniem. Przed podłączeniem wtyki przewodu zasilającego, należy się upewnić, że gniazdo zasilania jest prawidłowo uziemione. Nie należy podłączać wtyczki do nieuziemionego gniazda zasilania. W celu uzyskania szczegółowych informacji należy się skontaktować z elektrykiem.

### **Ostrzeżenie!**

Kołek uziemienia to funkcja zabezpieczenia. Używanie gniazda zasilania, bez odpowiedniego uziemienia, może spowodować porażenie prądem elektrycznym i/lub obrażenia.

### **Uwaga:**

Kołek uziemienia zapewnia także dobre zabezpieczenie przez nieoczekiwanymi zakłóceniami z pobliskich urządzeń elektrycznych, które mogą zakłócać działanie tego produktu.

• Ten produkt można używać wyłącznie z dostarczonym zestawem przewodu zasilającego. Aby wymienić zestaw przewodu zasilającego, należy się upewnić, że nowy przewód zasilający spełnia następujące wymagania: typ odłączany, certyfikat UL/CSA, typ SPT-2, wartość znamionowa minimum 7 A 125 V, aprobata VDE lub równoważna, maksymalna długość 4,6 metra (15 stóp).

## **Naprawa produktu**

Nie należy próbować naprawiać tego produktu samodzielnie, ponieważ otwieranie lub zdejmowanie pokryw może spowodować porażenie poprzez dotknięcie do niebezpiecznych punktów będących pod napięciem lub inne niebezpieczeństwa. Wszelkie naprawy należy powierzać wykwalifikowanemu personelowi serwisu.

<span id="page-4-0"></span>Produkt ten należy odłączyć od ściennego gniazda zasilania i powierzyć jego naprawę wykwalifikowanemu personelowi serwisu, gdy:

- został uszkodzony, przecięty lub przetarty przewód zasilający
- na produkt został wylany płyn
- produkt został wystawiony na działanie deszczu lub wody
- produkt został upuszczony lub uszkodzona została jego obudowa
- produkt wykazuje wyraźne oznaki zmiany wydajności, co oznacza potrzebę naprawy
- produkt nie działa normalnie, mimo stosowania się do instrukcji działania

### **Uwaga:**

Należy wyregulować tylko te elementy sterowania, które obejmują instrukcje działania, ponieważ nieprawidłowa regulacja innych elementów sterowania, może spowodować uszkodzenie i często wymaga dodatkowej pracy wykwalifikowanego technika w celu przywrócenia normalnego działania produktu.

### **Miejsca zagrażające wybuchem**

Urządzenie należy wyłączyć w miejscach zagrażających wybuchem i stosować się do wszystkich znaków i instrukcji. Miejsca o atmosferze zagrażającej wybuchem, to miejsca, gdzie zwykle znajdują się polecenia wyłączenia silnika pojazdu. Świece w takich miejscach mogą spowodować wybuch lub pożar, a w rezultacie obrażenia ciała lub nawet śmierć. Należy wyłączyć urządzenie w pobliżu składów, magazynów i miejsc dystrybucji; w zakładach chemicznych; lub w miejscach wykonywania piaskowania Miejsca zagrożone wybuchem są często, choć nie zawsze, wyraźnie oznaczone. Obejmują one pokłady statków, urządzenia do transportu lub składowania chemikaliów, pojazdy napędzane gazem (takim jak propan lub butan) i miejsca, gdzie powietrze zawiera chemikalia lub groźne cząsteczki takie jak plewy, pył lub proszki metalu.

## **Dodatkowe informacje dotyczące bezpieczeństwa**

Twoje urządzenie i jego elementy jego rozbudowy, mogą zawierać małe części. Należy je trzymać poza zasięgiem małych dzieci.

## **Informacje dotyczące recyklingu urządzeń informatycznych**

Firma Acer jest bardzo zaangażowana w ochronę środowiska i postrzega recycling, w formie ratowania środowiska i usuwania zużytego sprzętu, jako jeden z głównych priorytetów firmy w minimalizowaniu obciążenia środowiska.

Firma Acer jest świadoma wpływu prowadzonej działalności na środowisko i próbuje zidentyfikować i zapewnić najlepsze procedury zmniejszania niekorzystnego wpływu na środowisko swoich produktów.

Dalsze informacje oraz pomoc dotyczącą recyklingu, można uzyskać na stronie internetowej:

<https://www.acer-group.com/sustainability/en/our-products-environment.html>

Dalsze informacje dotyczące funkcji i korzyści z naszych innych produktów, można uzyskać pod adresem www.acer-group.com.

## **Instrukcje dotyczące usuwania**

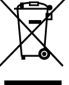

Po zużyciu nie należy usuwać tego urządzenia elektronicznego ze śmieciami domowymi. Aby zminimalizować zanieczyszczenie i zapewnić maksymalną ochronę środowiska należy stosować recykling. Dalsze informacje dotyczące przepisów WEEE (Waste from Electrical and Electronics Equipment), można

## <span id="page-5-0"></span>**Oświadczenie dotyczące pikseli LCD**

Wyświetlacz LCD został wyprodukowany przy pomocy wysoko precyzyjnej technologii. Niemniej jednak czasami niektóre piksele mogą się przepalić, lub wyglądać jak czarne lub czerwone kropki. Nie ma to wypływu na zapisane obrazy i nie świadczy o awarii.

Oświadczenie o zarządzaniu zasilaniem powinno wyglądać jak poniżej.

- Po 5 minutach braku aktywności uaktywniany jest tryb uśpienia wyświetlacza.
- Wybudź monitor gdy znajduje się w trybie aktywnego wyłączenia, przesuń mysz lub naciśnij dowolny przycisk na klawiaturze.

## **Wskazówki i informacje dotyczące wygodnego użytkowania**

Wydłużone użytkowanie może powodować zmęczenie oczu i ból głowy. Długie godziny pracy przed komputerem, narażają także użytkowników na obrażenia fizyczne. Długie okresy pracy, nieprawidłowa postawa, niewłaściwe nawyki pracy, stres, nieodpowiednie warunki pracy, zdrowie osobiste i inne czynniki, znacząco zwiększają niebezpieczeństwo obrażeń fizycznych.

Niewłaściwe używanie komputera może spowodować zespół kanału nadgarstka, zapalenie pochewki ścięgna, lub inne schorzenia mięśniowo-szkieletowe. Następujące objawy mogą pojawić się w rękach, nadgarstkach, ramionach, barkach, szyi czy plecach:

- drętwienie, mrowienie lub pieczenie
- bóle, czy wrażliwość
- ból, opuchlizna, rwanie
- sztywność czy napięcie
- zimno lub słabość

Po wystąpieniu wymienionych objawów lub przy powtarzającym się lub utrzymującym dyskomforcie i/lub bólu powiązanym z używaniem komputera należy jak najszybciej skonsultować się z lekarzem i poinformować wydział zdrowia i bezpieczeństwa firmy. Następujące części zawierają wskazówki dotyczące wygodnego używania komputera.

### **Znajdowanie wygodnego dla siebie miejsca**

Znajdź wygodne dla siebie miejsce dopasowując kąt nachylenia monitora, używając podnóżek lub podnosząc wysokość siedzenia dla zapewnienia maksymalnej wygody. Należy wykorzystać następujące porady:

- należy unikać pozostawania zbyt długo w jednej pozycji
- należy unikać garbienia się i/lub zbytniego odchylania do tyłu
- co jakiś czas należy wstać i się przejść, aby uniknąć nadwyrężenia mięśni nóg

## **Ochrona oczu**

Długie patrzenie na ekran, niewłaściwe okulary czy szła kontaktowe, odbicie światła od monitora, zbyt jasno oświetlone pomieszczenie, źle wyregulowany ekran, zbyt

<span id="page-6-0"></span>małe litery na ekranie czy słaby kontrast wpływają na przemęczenie oczu. Poniżej znajdują się porady, jak zmniejszyć zmęczenie oczu.

### **Oczy**

- Należy często wykonywać przerwy, aby odpoczęły oczy.
- Należy regularnie odwracać oczy od monitora i skierować oczy na wybrany odległy punkt.
- Należy często mrugać by nawilżać oczy.

### **Wyświetlacz**

- Ekran powinien być czysty.
- Głowa powinna być nieco wyżej niż monitor, aby podczas patrzenia na środek ekranu wzrok był skierowany lekko w dół.
- Należy wyregulować jasność i ostrość obrazu, aby zapewnić łatwe czytanie.
- Należy wyeliminować odbijanie się światła poprzez:
	- ustawienie wyświetlacza bokiem do okna czy dowolnego źródła światła
	- zminimalizowanie oświetlenia pomieszczenia, poprzez zawieszenie zasłon czy żaluzji
	- używanie światła pomocniczego
	- dostosowanie kąta nachylenia ekranu
	- używanie filtra zabezpieczenia przed odbiciami
	- zainstalowanie osłony, takiej jak np. daszek z kartonu zawieszony na górnej krawędzi wyświetlacza
- Należy unikać ustawiania wyświetlacza pod nienaturalnym kątem w odniesieniu do kierunku patrzenia.
- Należy unikać patrzenia przez dłuższy czas na takie źródła światła, jak otwarte okno itp.

### **Rozwijanie dobrych nawyków pracy**

Aby praca na komputerze była bardziej relaksująca i efektywna, należy wyrobić następujące nawyki:

- Należy robić częste krótkie przerwy.
- Należy wykonywać ćwiczenia rozciągające.
- Należy wychodzić na świeże powietrze, tak często jak jest to możliwe.
- Należy ćwiczyć regularnie, aby utrzymać sprawność ciała.

# Spis treści

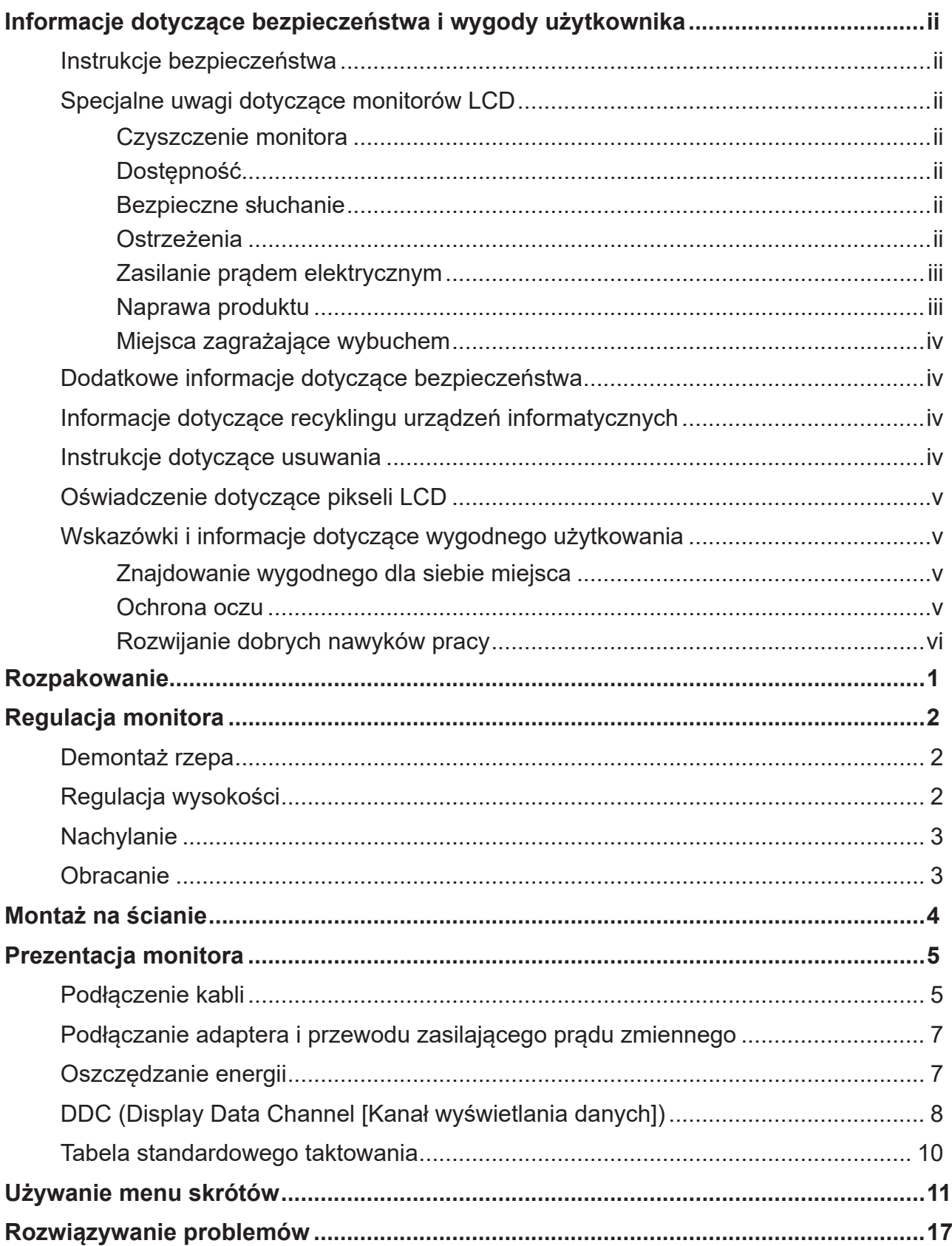

## <span id="page-8-0"></span>**Rozpakowanie**

Należy sprawdzić, czy wymienione poniżej części znajdują się w opakowaniu oraz zachować opakowanie na wypadek transportu monitora w przyszłości.

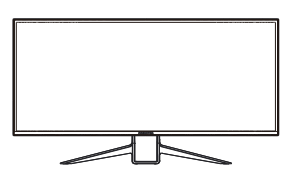

Kabel USB (Opcjonalny)

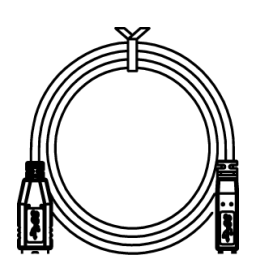

Monitor LCD **Instrukcja szybkiego** uruchomienia

 $W$ 

X38 S

Kabel HDMI (Opcjonalny)

Kabel DP (Opcjonalny)

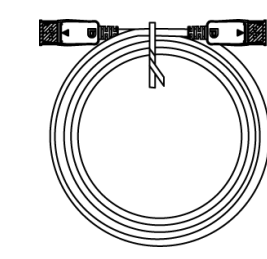

Przewód zasilający prądu zmiennego

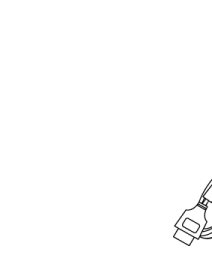

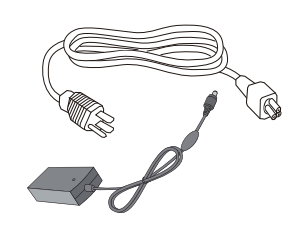

## <span id="page-9-0"></span>**Regulacja monitora**

- Dla optymalnego widzenia zalecamy, aby patrzeć na pełny obraz monitora, a następnie wyregulować monitor pod najbardziej wygodnym dla siebie kątem.
- Przytrzymaj podstawę, aby monitora nie upadł, podczas zmiany jego kąta.
- Kąt monitora można regulować w zakresie +35˚ do -5˚, umożliwia ona także regulację obrotu w lewo lub w prawo o 30˚. Można także regulować wysokość monitora w zakresie +/- 130 mm.

## **Demontaż rzepa**

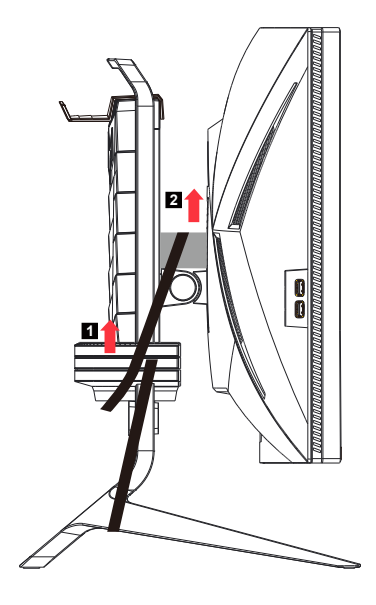

### **Uwaga:**

Rzep jest używany, aby zapobiec pęknięciu regulacji wysokości i odniesieniu obrażeń przez ludzi!

## **Regulacja wysokości**

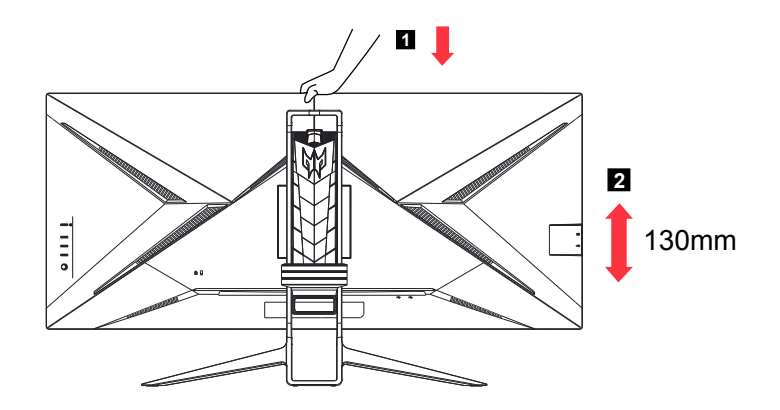

### **Uwaga:**

Po naciśnięciu górnej części monitora należy wyregulować jego wysokość.

## <span id="page-10-0"></span>**Nachylanie**

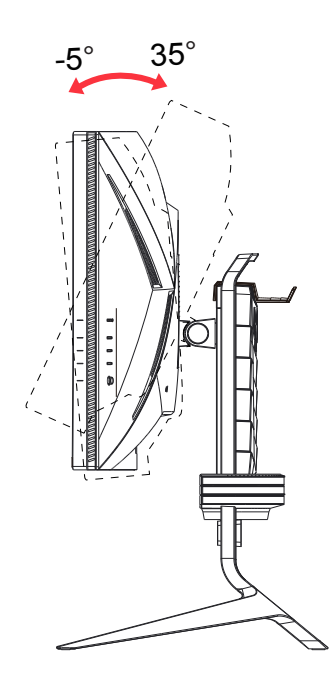

## **Obracanie**

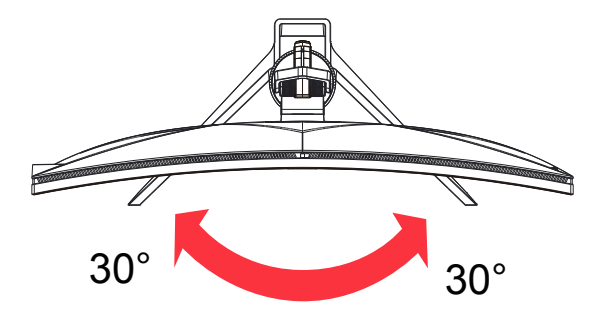

## <span id="page-11-0"></span>**Montaż na ścianie**

Przygotowanie do zamontowania opcjonalnego ramienia do montażu na ścianie.

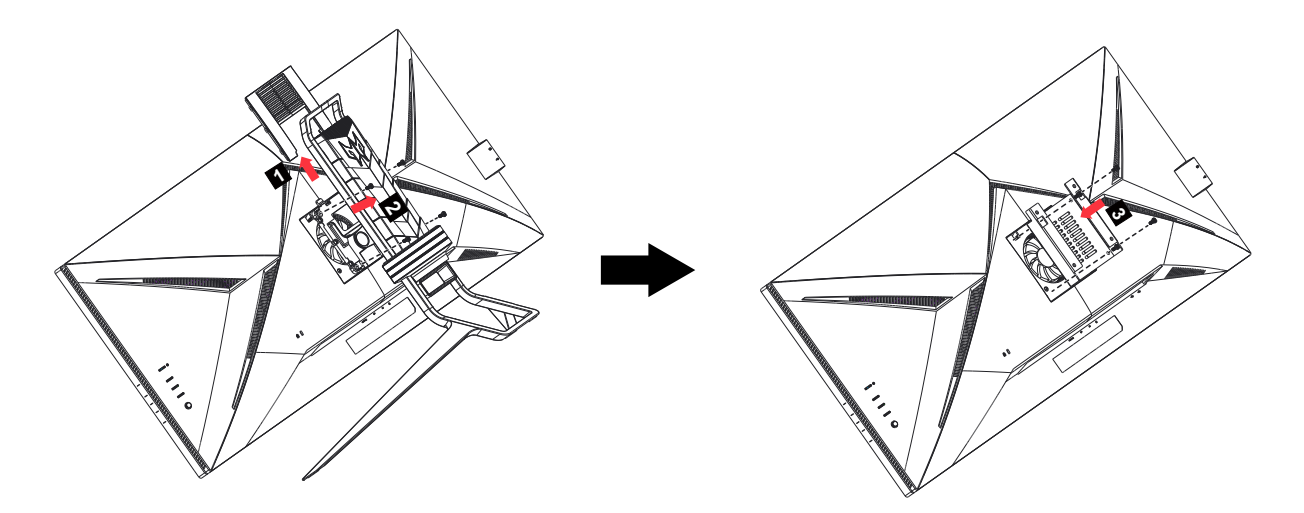

Monitor może zostać przymocowany do ramienia do montażu na ścianie, które należy zakupić oddzielnie. Przed wykonaniem procedury odłącz zasilanie. Wykonaj następujące kroki:

- 1. Zdejmij podstawę.
- 2. Wykonaj instrukcje producenta dotyczące montażu ramienia do mocowania na ścianie.
- 3. Umieść ramię montażowe z tyłu monitora. Dopasuj otwory na ramieniu do otworów z tyłu monitora.
- 4. Włóż do otworów 4 śruby i dokręć.
- 5. Ponownie podłącz kable. Instrukcja mocowania do ściany, patrz podręcznik użytkownika dostarczony wraz z opcjonalnym ramieniem do mocowania na ścianie.

Uwaga: Otwory śrub montażowych VESA nie są dostępne dla wszystkich modeli, sprawdź u dostawcy.

## <span id="page-12-0"></span>**Prezentacja monitora**

## **Elementy sterowania użytkownika**

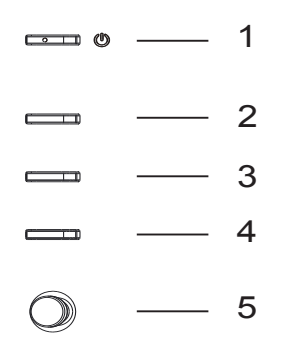

## **Zewnętrzne elementy sterowania**

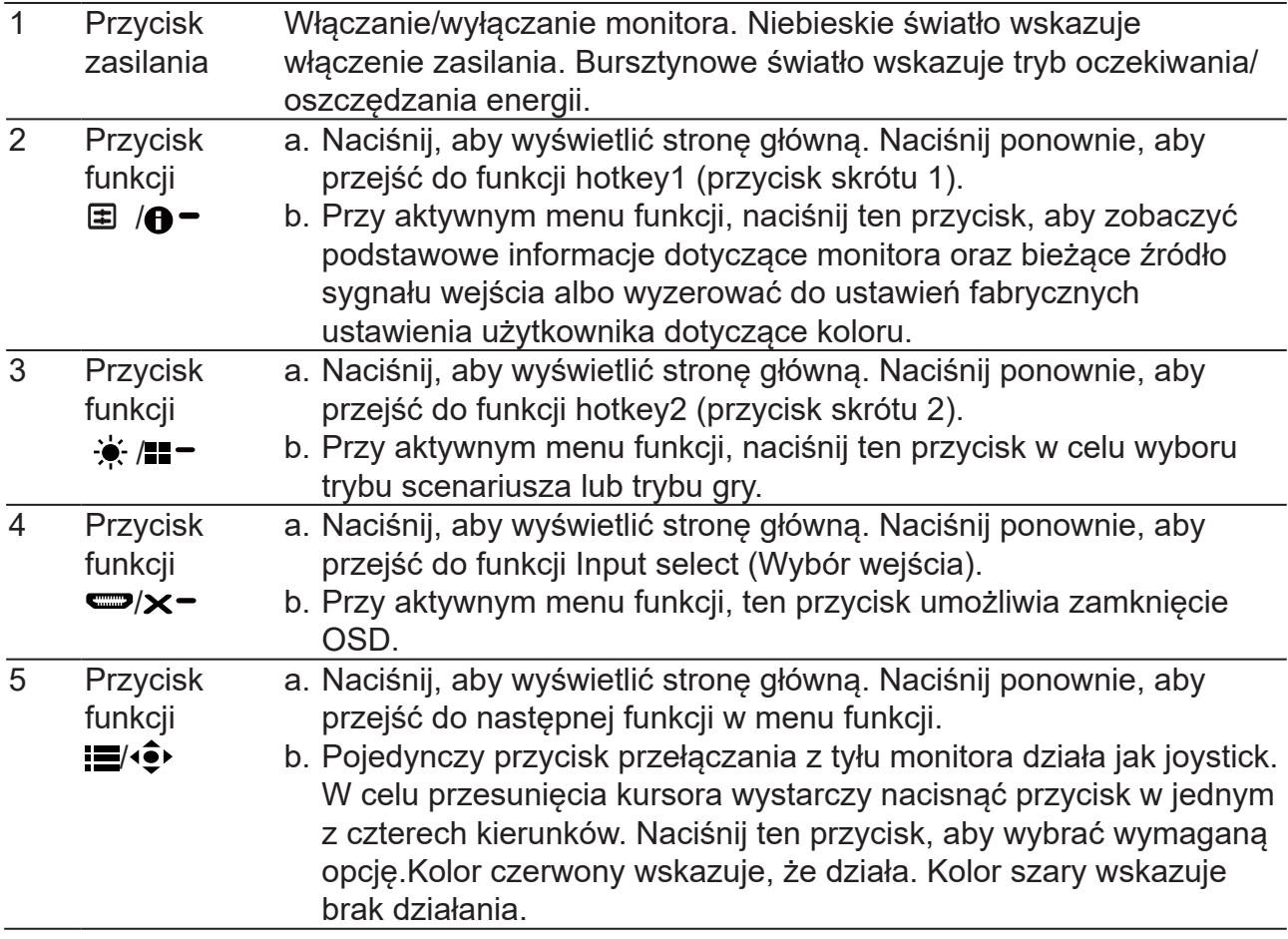

## **Podłączenie kabli**

W celu instalacji monitora w systemie hosta, wykonaj określone poniżej czynności:

- 1. Wyłącz komputer i odłącz przewód zasilający komputera.
- 2. Podłącz kabel sygnałowy do gniazda wejścia DP (opcjonalne) oraz/lub gniazda wejścia HDMI (opcjonalne) monitora i do gniazda wyjścia DP (opcjonalne) i/lub HDMI (opcjonalne) karty graficznej komputera. Dokręć śruby radełkowane na złączu kabla sygnałowego.
- 3. Podłącz kabel USB (Opcjonalny) Podłącz kabel USB (Opcjonalny) Podłącz kabel USB 3.0 do portu.
- 4. Włóż kabel zasilania monitora do portu zasilania z tyłu monitora.
- 5. Podłącz przewody zasilające komputera i monitora do pobliskiego gniazda elektrycznego.

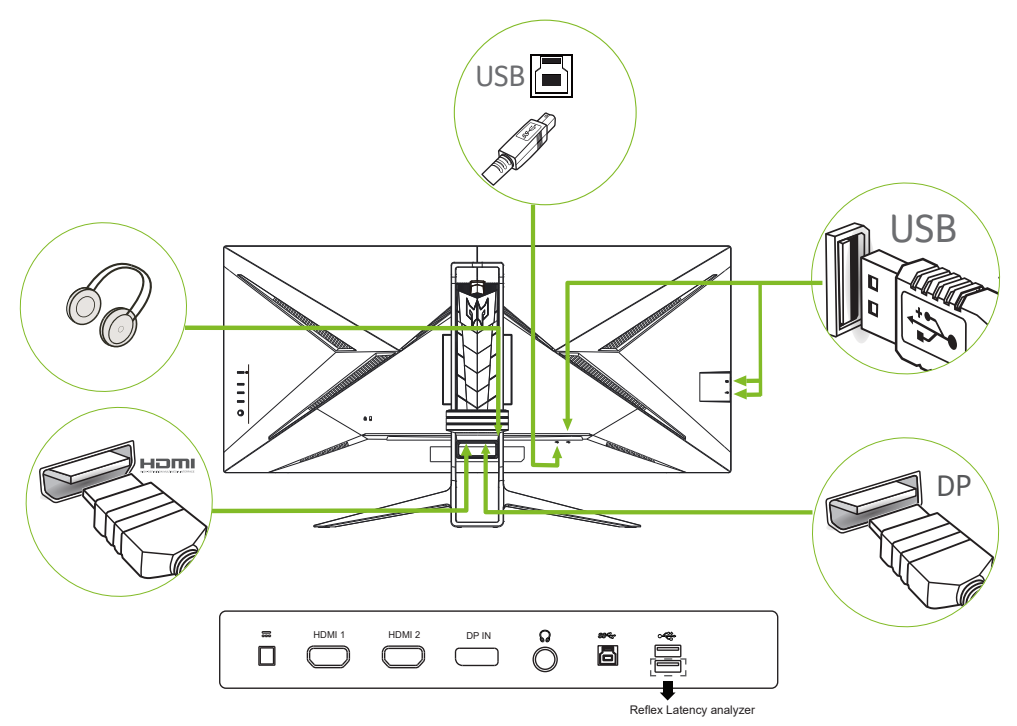

### **Uwaga:**

- Wyjście audio jest dostępne tylko w modelu z wyjściem audio. Dodatkowe instrukcje znajdują się w podręczniku użytkownika.
- Ładowanie urządzeń USB w trybie włączenia zasilania prądem stałym.

## <span id="page-14-0"></span>**Podłączanie adaptera i przewodu zasilającego prądu zmiennego**

- Najpierw należy sprawdzić, czy używany przewód zasilający jest odpowiedniego typu dla danego regionu.
- Monitor ten jest wyposażony w uniwersalny zasilacz umożliwiający działanie z napięciem prądu zmiennego 100/120V lub 220/240V. Żadne modyfikacje użytkownika nie są konieczne.
- Podłącz jeden koniec przewodu zasilającego prądu zmiennego do adaptera, a drugi do gniazdka prądu zmiennego.
- W przypadku urządzeń zasilanych prądem zmiennym 120 V:
- Należy używać zestaw przewodów zgodnych z UL, przewodu typu SVT oraz wtyczki 10A/125V.
- W przypadku urządzeń zasilanych prądem zmiennym 220/240 V:
- Należy stosować zestaw przewodów zawierających przewód H05VV-F oraz wtyczkę 10A, 250V. Zestaw przewodów powinien posiadać odpowiednie atesty bezpieczeństwa dla kraju, w którym urządzenie będzie instalowane.

## **Oszczędzanie energii**

Monitor zostanie przełączony do trybu "oszczędzanie energii" przez sygnał sterujący z kontrolera wyświetlania, co jest wskazywane bursztynowym światłem LED zasilania.

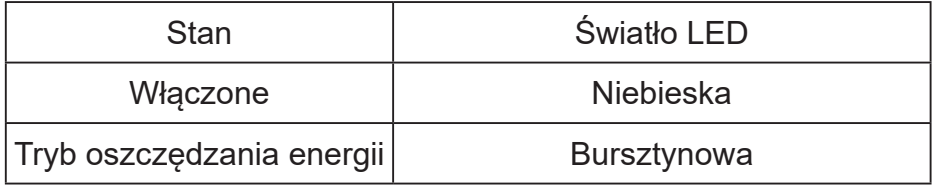

Stan oszczędzania energii będzie się utrzymywał do momentu otrzymania sygnału z karty graficznej lub uaktywnienia klawiatury lub myszy. Czas przywrócenia ze stanu aktywnego wyłączenia do stanu włączenia wynosi około 3 sekund.

## <span id="page-15-0"></span>**DDC (Display Data Channel [Kanał wyświetlania danych])**

Aby ułatwić instalację, gdy używany system wspiera protokół DDC, monitor obsługuje plug-and-play. Protokół DDC jest protokołem komunikacji, dzięki któremu monitor automatycznie informuje system o swoich możliwościach, przykładowo o obsługiwanych rozdzielczościach oraz odpowiednich częstotliwościach odświeżania. Monitor ten jest zgodny ze standardem DDC2B.

### **20-pinowy kabel sygnałowy kolorowego wyświetlacza**

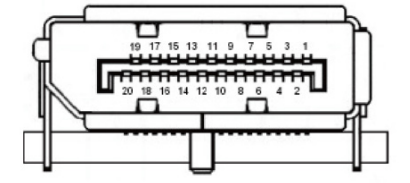

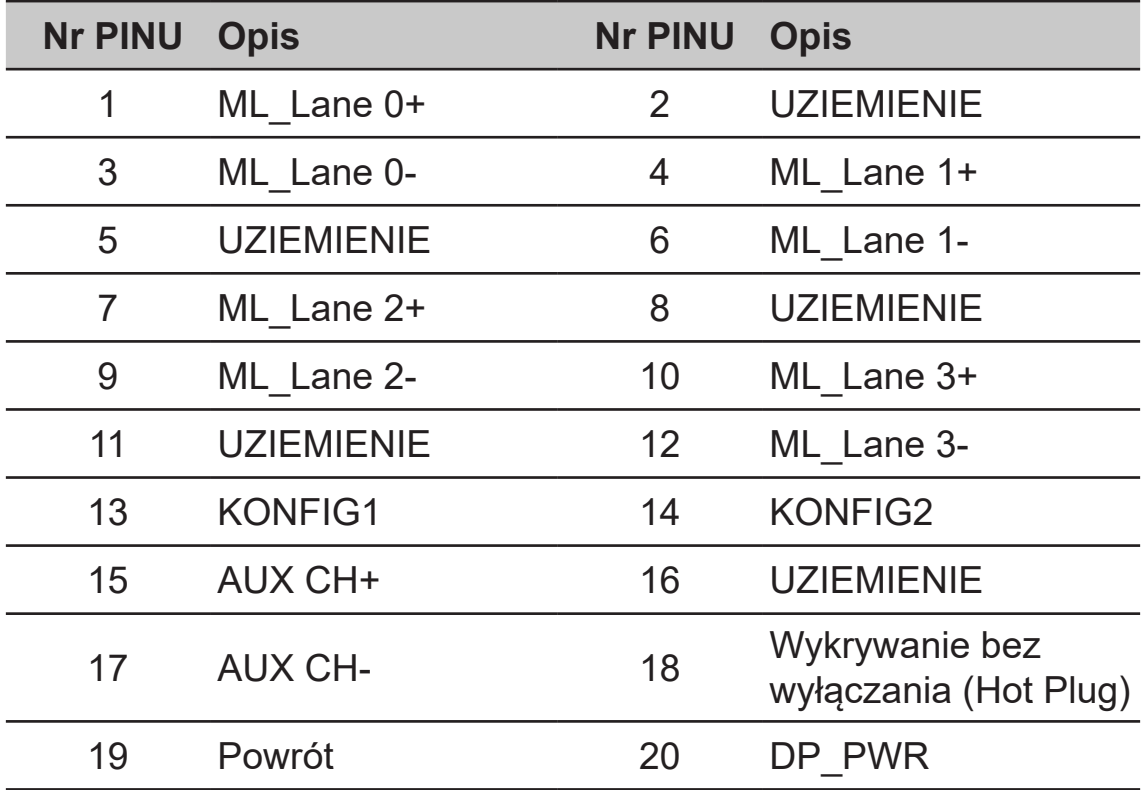

### **19-pinowy kabel sygnałowy kolorowego wyświetlacza**

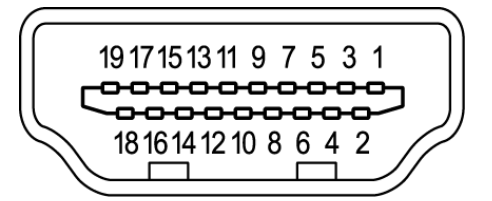

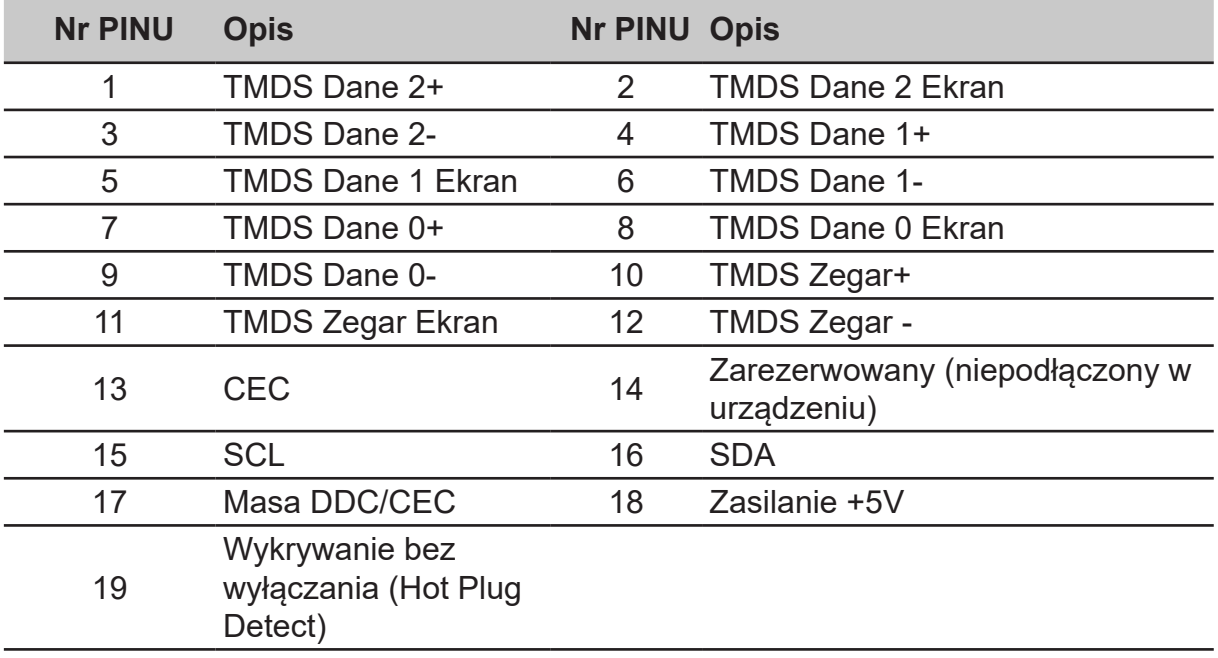

## **Tabela standardowego taktowania**

<span id="page-17-0"></span>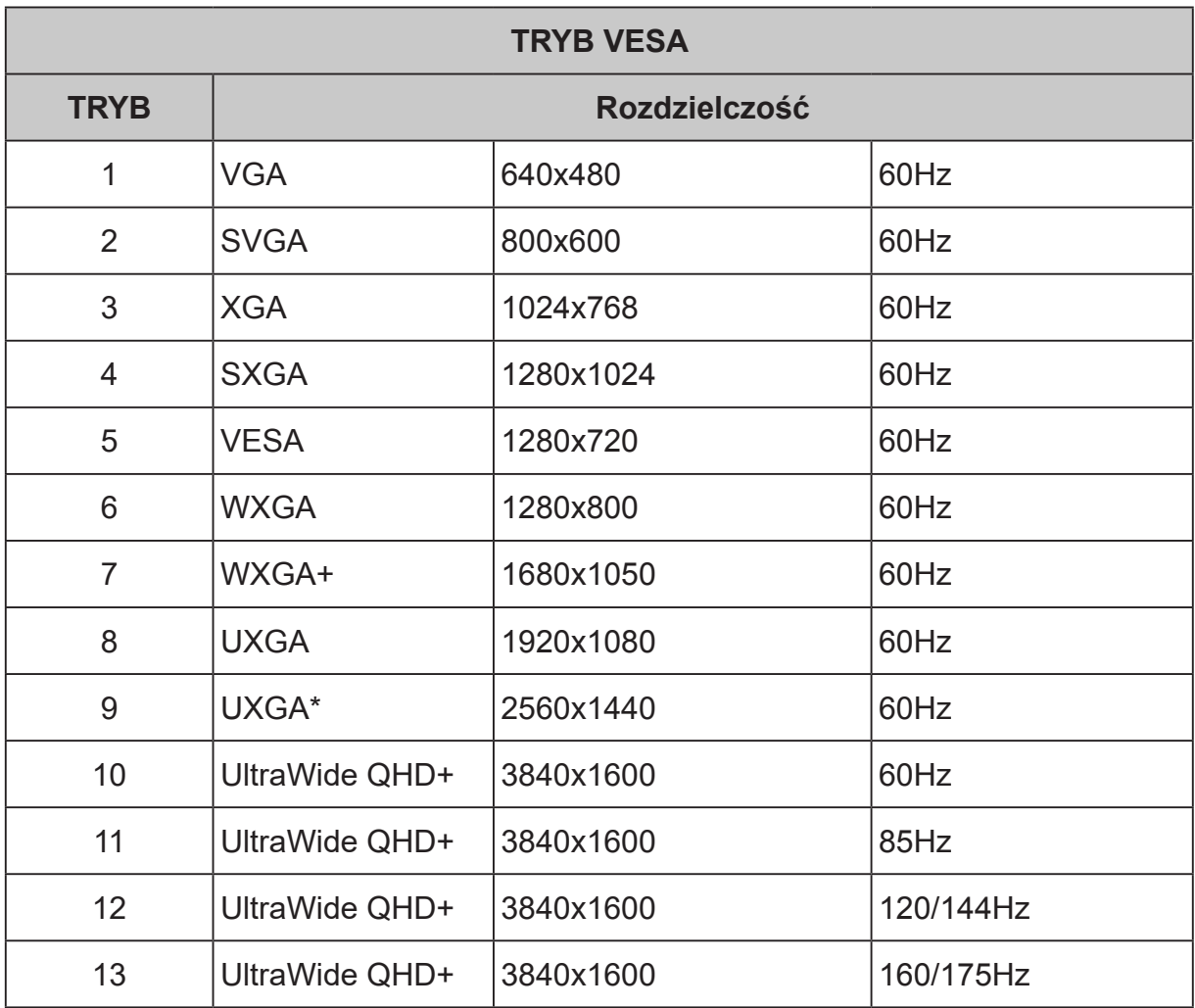

### **Uwaga:**

Pozycje 1,2,3,10 to tabela standardowego taktowania.

Pozycje 4,5,6,7,8,9 to taktowanie generowane przez kartę graficzną komputera. Pozycje 12,13 to wyłącznie taktowanie DP.

Pozycja 13 to przetaktowywanie.

## <span id="page-18-0"></span>**Używanie menu skrótów**

**‑ --------------------------------------------------------------- ---------------------------------------------** (広 *Uwaga:* Następujące treści służą wyłącznie jako ogólne odniesienie. Rzeczywiste dane techniczne produktu mogą być inne.

OSD (menu ekranowe) może być wykorzystane do regulacji ustawień monitora LCD. Naciśnij przycisk MENU, aby otworzyć OSD. OSD można użyć do regulacji jakości obrazu, pozycji OSD i ustawień ogólnych. W celu uzyskania ustawień zaawansowanych, sprawdź następująca stronę:

### **Strona główna**

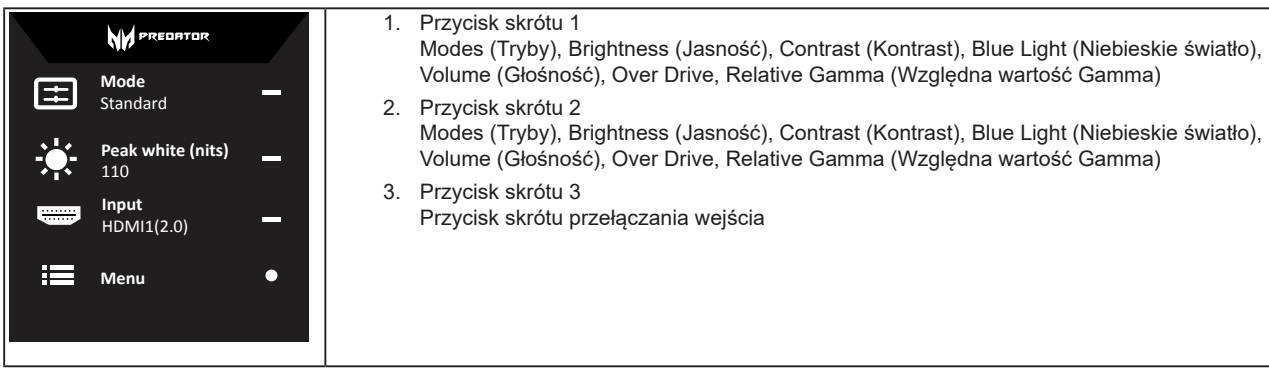

### **Przycisk skrótu1 (domyślnie: Tryb Standard (Standardowy))**

Do wyboru trybu gry (G1, G2, G3) o zdefiniowanym profilu użytkownika lub trybu scenariusza (User (Użytkownika), Standard (Standardowy), ECO, Graphics (Grafika), Movie (Film))

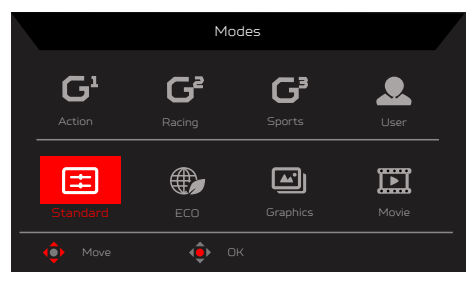

### **Przycisk skrótu2 (domyślnie: Peak white (nits) (Wartość szczytowa bieli)(nity)))**

Otwórz element sterowania Peak white (nits) (Wartość szczytowa bieli)(nity)) i wybierz preferowane ustawienie wartości szczytowej bieli (nity). Po wykonaniu, naciśnij joystick aby zapisać ustawienia i zamknąć bieżącą stronę.

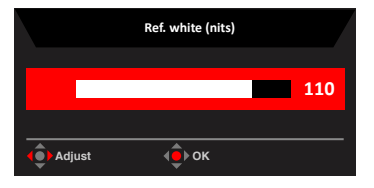

### **Wybieranie input (wejścia)**

Otwórz Input control (Sterowanie wejściem) i wybierz HDMI1 (2.0), HDMI2 (2.0), DP lub Auto Source (Automatyczny wybór źródła). Po wykonaniu, naciśnij joystick aby zamknąć bieżącą stronę i zapisać.

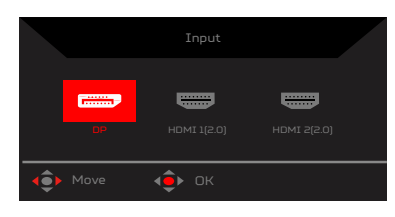

### **Menu główne**

- 1. Naciśnij przycisk MENU, aby otworzyć OSD.
- 2. **Przesuń joystick ▲ w górę <sup>.</sup> iub w dół ▼, aby w OSD wybrać Picture (Obraz).** Następnie przełącz w prawo, aby przejść do regulowanego elementu i naciśnij joystick w celu jego wprowadzenia.
- 3. Przesuń joystick  $\hat{\mathbf{y}}$  w lewo  $\hat{\mathbf{y}}$  lub w prawo  $\hat{\mathbf{y}}$  w celu regulacji skal przesuwnych. Information Hot Key (Przycisk skrótu informacji)  $\bigoplus$  : Pokazuje informacje o monitorze i funkcję Reset (Resetuj). Modes Hot Key (Przycisk skrótu trybów)  $\blacksquare$  : Do zmiany menu Modes Hot Key (Przycisk skrótu trybów). Exit Hot Key (Przycisk skrótu wyjścia) **X** : **Opuszczanie bieżącej strony z zapisem.**

### **Picture (Obraz)**

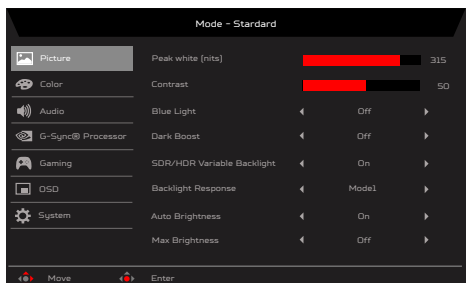

- 1. Naciśnij przycisk MENU, aby otworzyć OSD.
- 2. Przesuń joystick w górę lub w dół, aby wybrać Picture (Obraz) w menu OSD. Następnie przesuń w prawo, aby przejść do wybranego elementu w celu regulacji i naciśnij joystick, aby wejść w opcję regulacji.
- 3. Przesuń w lewo lub w prawo w celu regulacji skal przesuwnych.
- 4. Menu Picture (Obraz) można użyć do regulacji Peak white (nits) (Wartość szczytowa bieli) (nity)), Contrast (Kontrast), Blue Light (Niebieskie światło), Dark Boost (Wzmocnienie ciemności), SDR/HDR Variable Backlight (Zmienne podświetlenie SDR/HDR), Backlight Response (Reakcja podświetlenia), Auto Brightness (Automatyczna jasność).
- 5. Peak white (nits) (Wartość szczytowa bieli)(nity)): Wyreguluj jasność w zakresie 40 do 157.

**‑----------------------------------------------------------------------------------------------------** *Uwaga:* Regulacja zrównoważenia pomiędzy jasnymi i ciemnymi odcieniami.

6. Contrast (Kontrast): Regulacja kontrastu w zakresie 0 do 100.

**‑----------------------------------------------------------------------------------------------------** 67 *Uwaga:* Ustawienie stopnia różnicy pomiędzy ciemnymi i jasnymi obszarami.

- 7. Dark boost (Wzmocnienie ciemności): Dark Boost (Wzmocnienie ciemności) reguluje dolną połowę nominalnej krzywej gamma EOTF, dzięki czemu wartości ciemności wydają się na ekranie jaśniejsze.
- 8. Blue Light (Niebieskie światło): Filtrowanie niebieskiego światła w celu ochrony oczu poprzez regulację ilości niebieskiego światła --- Off (Wył.), 80%, 70%, 60% lub 50%.

**‑----------------------------------------------------------------------------------------------------** (¤ *Uwaga:* Wyższe wartości to więcej niebieskiego światła. Dla najlepszej ochrony należy wybrać niższą wartość. Po włączeniu "Blue Light (Niebieskie światło)", Brightness & Contrast (Jasność i kontrast) pokażą każdy poziom wartości "Blue Light (Niebieskie światło)". 50 % to zgodność z TUV Low Blue Light Certification.

9. SDR/HDR Variable Backlight (Zmienne podświetlenie SDR/HDR): Ustawienie zmiennego trybu podświetlenia na ON/OFF (WŁ./ WYŁ.).

10. Backlight Response (Reakcja podświetlenia): Ustawianie podstawowego czasu reakcji na zmienne podświetlenie.

- 11. Auto Brightness (Automatyczna jasność): Funkcja NVIDIA.
- Ustawienie maksymalnej luminancji wyświetlacza (automatyczne sterowanie jasnością) na Off (Wył): Użyj stałą wartość. On (Włączenie): Użyj automatyczną wartość wskazaną przez czujnik światła. Default is (Ustawienie domyślne): Włączone
- 12. Max Brightness (Maks. jasność) Default (Domyślne): OFF (WYŁ.) Off (Wył.): Lower brightness (Niższa jasność) On (Wł.): Przywrócenie oryginalnej jasności. Po zmianie "Max Brightness (Maks. jasność)", "Modes (Tryby)" zostaną zresetowane na "Standard (Standardowe)".

### **Color (Kolor)**

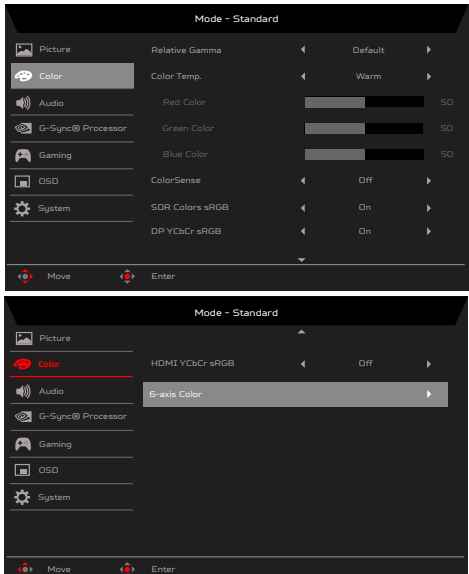

- 1. Naciśnij przycisk MENU, aby otworzyć OSD.
- 2. Przesuń joystick w górę lub w dół, aby wybrać Color (Kolor) w menu OSD. Następnie przesuń w prawo, aby przejść do wybranego elementu w celu wyregulowania i naciśnij joystick, aby wejść w opcję regulacji.
- 3. Przesuń w lewo lub w prawo w celu regulacji skal przesuwnych.
- 4. Relative Gamma (Względna wartość gamma): Funkcja NVIDIA. Ustawienie Gamma może być zastosowane wyłącznie do krzywych SDR EOTF (sRGB, BT.1886). Ustawienie HDR gamma (Gamma HDR) jest ustawieniem bezwzględnym i nie można go zmienić. sRGB jest domyślnie zgodne ze specyfikacją sRGB gamma, które jest przeciętnie zbliżone do 2,2. BT.1886 jest domyślnie zgodne z naturalną wartością gamma 2,4.
- 5. Color temperature (Temperatura barwowa): Domyślne ustawienie to ciepłe. Wybrać można spośród Cool (Zimne), Normal (Normany) Warm (Ciepłe), Bluelight (Niebieskie światło) lub User (Użytkownika).
- 6. ColorSense: Zgodnie z danymi CCT odczytanymi przez ColorSense, temperatura barwowa monitora będzie się zmieniała pomiędzy 5000, 5500, 6500 i 7000. (Zmieniony czas opóźnienie < 4s).
- 7. Kolory SDR sRGB Włącz tylko w trybie SDR. Off: Wyłącz przestrzeń kolorów sRGB ON: Włącz przestrzeń kolorów sRGB Systemy Windows wymagają sRGB. (Na) Systemy Mac wymagają trybu Wide Gamut (wyłączony)
- 8. DP YCbCr sRGB: Funkcja NVIDIA Wybór krzywej Gamma dla formatów YCbCr na wejściu DP w trybie SDR; Po włączeniu (domyślne), wejście DP wykorzysta gamma sRGB do wyświetlenia wejść YCbCr. Po wyłączeniu, wejście DP będzie wykorzystywało gamma BT1886 do wyświetlania wejść YCbCR.
- 9. HDMI YCbCr sRGB: Funkcja NVIDIA Wybór krzywej Gamma dla formatów YCbCr na wejściu HDMI w trybie SDR; Po włączeniu, wejście HDMI wykorzysta gamma sRGB do wyświetlenia wejść YCbCr. Po wyłączeniu (domyślne), wejście HDMI będzie wykorzystywało gamma BT1886 do wyświetlania wejść YCbCR.
- 10. 6-axis Color (6 osiowy kolor): Regulacja kolorów red (czerwonego), green (zielonego), blue (niebieskiego), yellow (żółtego), magenta i cyan (cyjan).

#### **Audio**

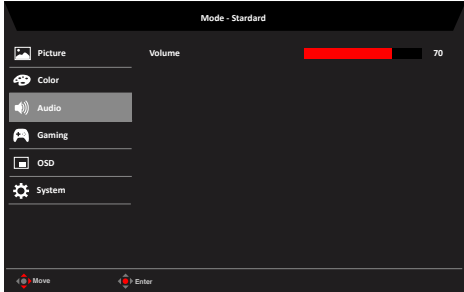

- 1. Naciśnij przycisk MENU, aby otworzyć OSD.
- 2. Przesuń joystick w górę lub w dół, aby wybrać Audio w menu OSD. Następnie przesuń w prawo, aby przejść do wybranego elementu w celu regulacji i naciśnij joystick, aby wejść w opcję regulacji.
- 3. Przesuń w lewo lub w prawo w celu regulacji skal przesuwnych.

4. Volume (Głośność): Regulacja głośności.

#### **G-Sync® Processor (Procesor G-Sync®)**

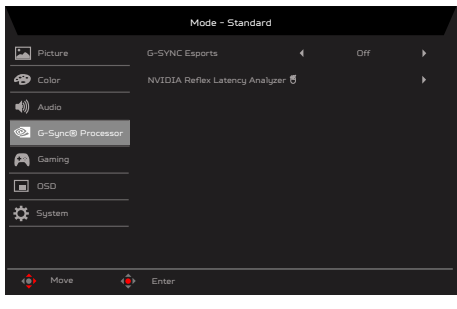

- 1. Naciśnij przycisk MENU, aby otworzyć OSD.
- 2. Przesuń joystick w górę lub w dół, aby wybrać G-Sync® Processor (Procesor G-Sync®) w menu OSD. Następnie przełącz w prawo, aby przejść do wybranego elementu do regulacji i naciśnij joystick, aby przejść do tej opcji regulacji.
- 3. Przełącz w lewo lub w prawo w celu sterowania funkcjami.
- 4. G-SYNC Esports: Do wyboru G-SYNC Esports on/off (Wł./Wył. G-SYNC Esports).

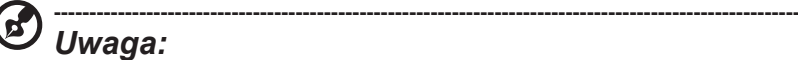

Esports ON (WŁ. Esports):

- Brightness (Jasność) = maksymalna
- Dark Boost (Wzmocnienie ciemności) = Poziom 3
- SDR/HDR Variable Backlight (Zmienne podświetlenie SDR/HDR) = ON (WŁ.) (w HDR), OFF (WYŁ.) (w SDR)
- Auto Brightness (Automatyczna jasność) = OFF (WYŁ.)
- Relative Gamma (Względna wartość gamma) = -0,2
- Esports OFF (WYŁ. Esports):
	- Brightness (Jasność) = Przywrócenie poprzedniego ustawienia
	- Dark Boost (Wzmocnienie ciemności) = Przywrócenie poprzedniego ustawienia
	- SDR/HDR Variable Backlight (Zmienne podświetlenie SDR/HDR) = Przywrócenie poprzedniego ustawienia
	- Auto Brightness (Automatyczna jasność) = Przywrócenie poprzedniego ustawienia
	- Relative Gamma (Względna wartość gamma) = Przywrócenie poprzedniego ustawienia
- 5. NVIDIA Reflex Latency Analyzer:

Reflex Latency Analyzer działa poprzez wykrywanie kliknięć myszy i pomiar czasu do spowodowania zmiany wyświetlania piksela (np. strzału z broni) na ekranie, dostarczając użytkownikowi pełny pomiar opóźnienia systemu.

6. NVIDIA ULMB: Można to włączyć w 120/144Hz.

#### **Gaming (Granie)**

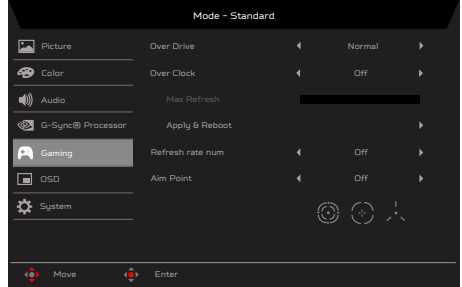

- 1. Naciśnij przycisk MENU, aby otworzyć OSD.
- 2. Przesuń joystick w górę lub w dół, aby wybrać Gaming (Granie) w menu OSD. Następnie przesuń w prawo, aby przejść do wybranego elementu w celu regulacji i naciśnij joystick, aby wejść w opcję regulacji.
- 3. Przesuń w lewo lub w prawo w celu sterowania funkcjami.
- 4. Over Drive: Wybierz Off (Wyłączony), Normal (Normalny) lub Extreme (Ekstremalny).

**‑----------------------------------------------------------------------------------------------------** ß *Uwaga:* Domyślne ustawienie to "normalny", ale opcjonalnie można ustawić "Extreme (Ekstremalny)", najszybszy czas odpowiedzi.

- 5. Przetaktowanie: Domyślne ustawienie to "Wył.". Gdy Przetaktowanie = "Wył.", maksymalna obsługiwana rozdzielczość wynosi 3840x1600 przy 160Hz. Gdy Przetaktowanie = "Wł.", do regulacji można użyć "Maks. częstotliwość odświeżania". Po zmianie "Maks. częstotliwość odświeżania", naciśnij "Zastosuj i uruchom ponownie", aby zastosować te ustawienia."
- 
- 6. Refresh rate num (Szybkość odświeżania): Wyświetlenie na ekranie bieżącej szybkości odświeżania.
- 7. Aim point (Cel): Pokazywanie na ekranie wskaźnika celu w grach ze strzelaniem.

**OSD**

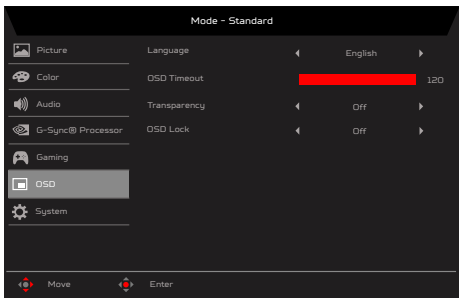

- 1. Naciśnij przycisk MENU, aby otworzyć OSD.
- 2. Przesuń joystick w górę lub w dół, aby wybrać OSD w menu OSD. Następnie przesuń w prawo, aby przejść do wybranego elementu celem wyregulowania i naciśnij joystick, aby wejść w opcję regulacji.
- 3. Przełącz w lewo lub w prawo w celu regulacji skali przesuwnych.
- 4. Language (Język): Ustawienie języka menu OSD.
- 5. OSD timeout (Zakończenie czasu wyświetlania OSD): Regulacja opóźnienia przed wyłączeniem menu OSD.
- 6. Transparency (Przezroczystość): Wybór przezroczystości podczas używania trybu gra. Przezroczystość można ustawić na 0% (Wyłączenie), 20%, 40%, 60% lub 80%.
- 7. OSD Lock (Blokada OSD): Do wyboru włączenia/wyłączenia blokady OSD.

**----------------------------------------------------------------------------------------------------** (d *Uwaga:* 

OSD Locked (Zablokowane OSD):

- Ustaw OSD Lock (Blokada OSD) na "On (Wł.)" obok opcji OSD i naciśnij "Enter", aby wykonać funkcję All Key lock (Blokada wszystkich przycisków).
- Na środku ekranu wyświetlony zostanie komunikat "OSD Locked (Zablokowane OSD)".

• Naciśnij dowolne miejsce ekranu przycisku, aby wywołać komunikat "OSD Locked (Zablokowane OSD)".

OSD Unlocked (Odblokowane OSD):

- W normalnym stanie wyświetlania, naciśnij "Navi Key (Przycisk nawigacji)" na środku, przez dłużej nić 3 sekundy, aby uruchomić funkcję "OSD Unlock (Odblokowanie OSD)".
- Na środku ekranu wyświetlony zostanie komunikat "OSD Unlock (Odblokowanie OSD)".

#### **System**

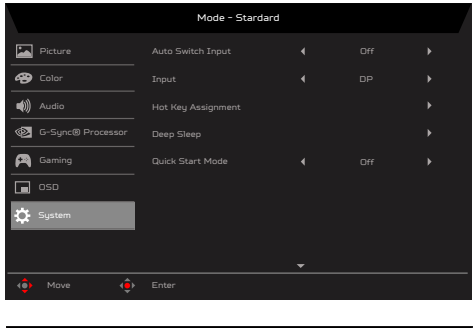

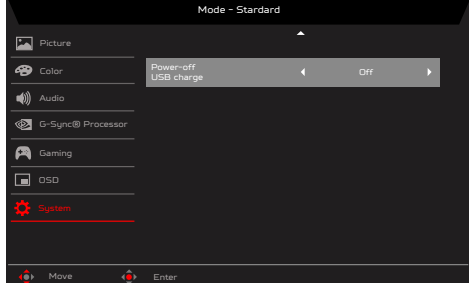

- 1. Naciśnij przycisk MENU, aby otworzyć OSD.
- 2. Przesuń joystick w górę lub w dół, aby wybrać System w menu OSD. Następnie przesuń w prawo, aby przejść do wybranego elementu celem wyregulowania i naciśnij joystick, aby wejść w opcję regulacji.
- 3. Przełącz w lewo lub w prawo w celu sterowania funkcjami.
- 4. Auto Switch Input (Automatyczne przełączenie wejścia): Domyślne ustawienie to "On (Wł.)", zapewnia ono obsługę automatycznego wyszukiwania kolejnych źródeł sygnału.
- 5. Input (Wejście): Wybierz źródło spośród HDMI1 (2.0), HDMI2 (2.0), DP.
- 6. Hot Key Assigment (Przypisanie przycisku skrótu): Wybór funkcji przycisku skrótu 1 [Modes (Tryby), Volume (Głośność), Brightness (Jasność), Gamma, Contrast (Kontrast), Blue Light (Niebieskie światło), Over Drive, VRB] i przycisku skrótu 2 [Modes (Tryby), Brightness (Jasność), Volume (Głośność), Gamma, Contrast (Kontrast), Blue Light (Niebieskie światło), Over Drive, VRB].
- 7. Deep Sleep (Głębokie uśpienie): Ustawienie domyślne to włączenie.

#### **‑----------------------------------------------------------------------------------------------------** (d. *Uwaga:*

- Gdy funkcja Deep sleep (Głębokie uśpienie) jest włączona i przy braku sygnału, monitor przejdzie do trybu uśpienia po 10 minutach.
- Gdy funkcja Deep sleep (Głębokie uśpienie) jest wyłączona i przy braku sygnału, monitor nie przejdzie do trybu uśpienia.
- 8. Quick start mode (Tryb szybkiego uruchomienia): Wybierz Off (Wyłączenie) lub On (Włączenie). Włącz, aby zwiększyć szybkość uruchamiania.
- 9. Power-off USB charge (Wyłączenie ładowania przez USB): Włącz lub wyłącz. On (Włączenie): Wyłączenie prądu stałego/W trybie oszczędzania energii, może być zasilany port USB. Off (Wyłączenie): Wyłączenie prądu stałego/W trybie oszczędzania energii, nie może być zasilany port USB.

### **Save Setting to… (Zapisz ustawienia do...) (tylko tryb użytkownika)**

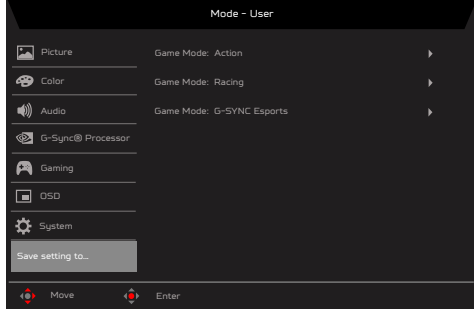

1. Naciśnij przycisk MENU, aby otworzyć OSD.

•

- 2. Przesuń joystick w górę lub w dół, aby wybrać "Save Setting to... (Zapisz ustawienia do...)" w menu OSD. Następnie przesuń w prawo, aby przejść do wybranego elementu celem wyregulowania i naciśnij joystick, aby wejść w opcję regulacji.
- 3. Save Setting to Game mode (Zapisz ustawienia do trybu gier): Dostępne są trzy definiowane przez użytkownika profile. Po określeniu ustawień odpowiadających użytkownikowi, zapisz je, po czym system będzie mógł przywołać ustawienia w przyszłości, po włączeniu trybu gier.

## <span id="page-24-0"></span>**Rozwiązywanie problemów**

Przed wysłaniem monitora LCD do serwisu należy sprawdzić zamieszczoną poniżej listę, aby ocenić, czy problem można rozwiązać samodzielnie.

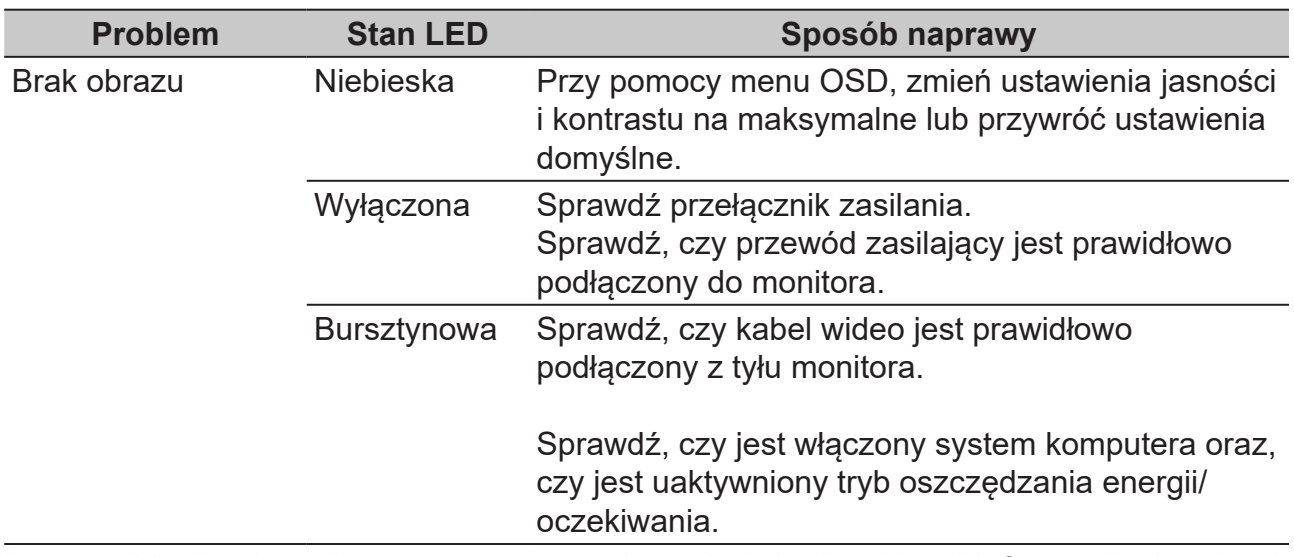

### **Tryb HDMI/DP (Opcjonalny)**

**Uwaga:** Monitor Acer jest przeznaczony do wyświetlania wideo i informacji wizualnych uzyskanych z urządzeń elektronicznych.